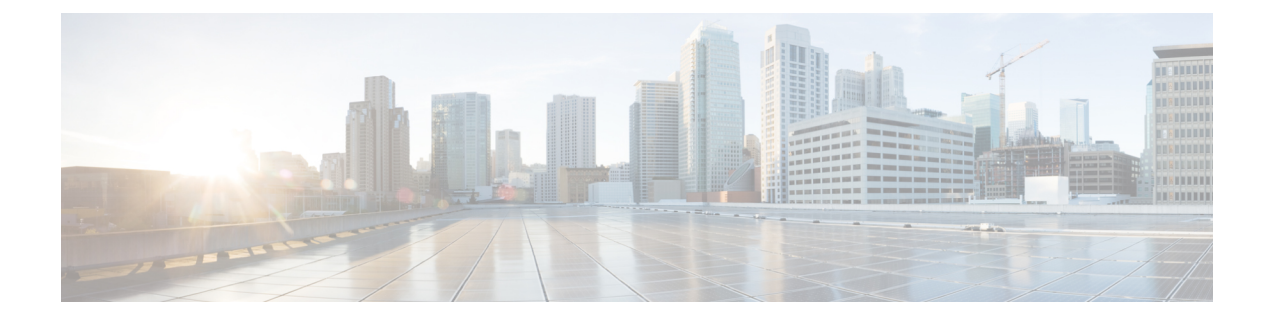

# ディレクトリ統合

- [ディレクトリ](#page-0-0) パラメータ (1 ページ)
- CDI [パラメータ](#page-2-0) (3 ページ)
- [属性マッピングのパラメータ](#page-16-0) (17 ページ)
- UDS [パラメータ](#page-19-0) (20 ページ)
- ディレクトリ [サーバ設定の例](#page-22-0) (23 ページ)

# <span id="page-0-0"></span>ディレクトリ パラメータ

次の表に、BDI と EDI のパラメータを示し、CDI パラメータ名、または Jabber 11.8 以降に適用 されないかどうかも示します。

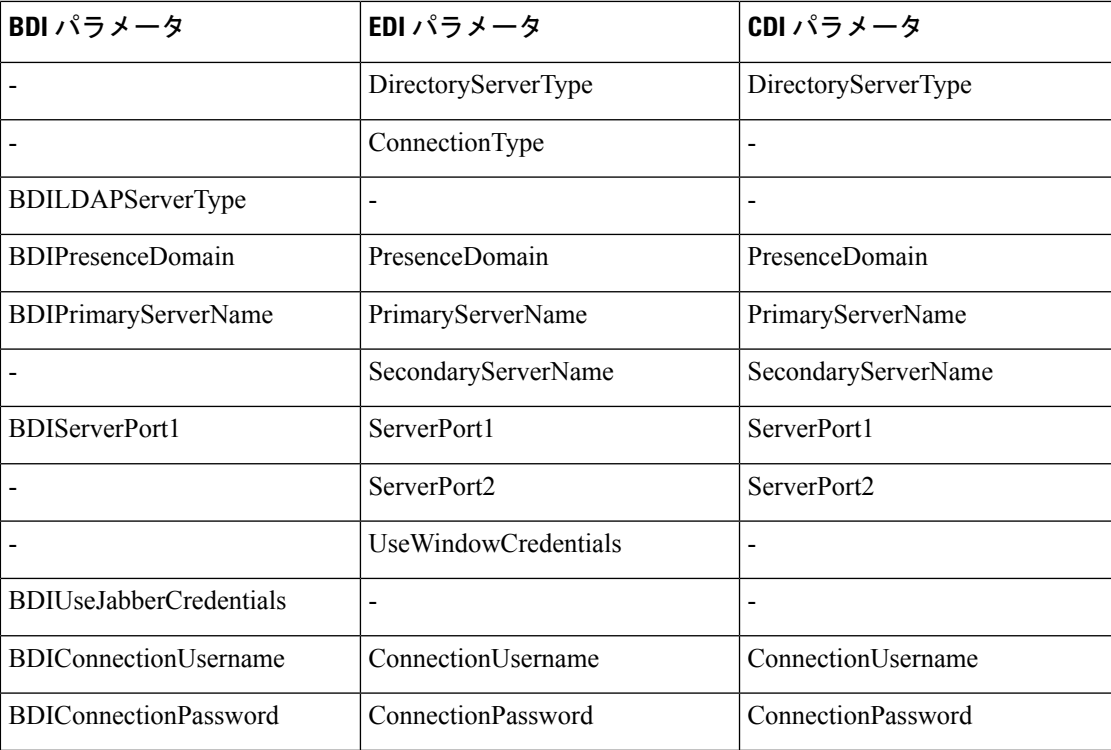

I

 $\overline{\phantom{a}}$ 

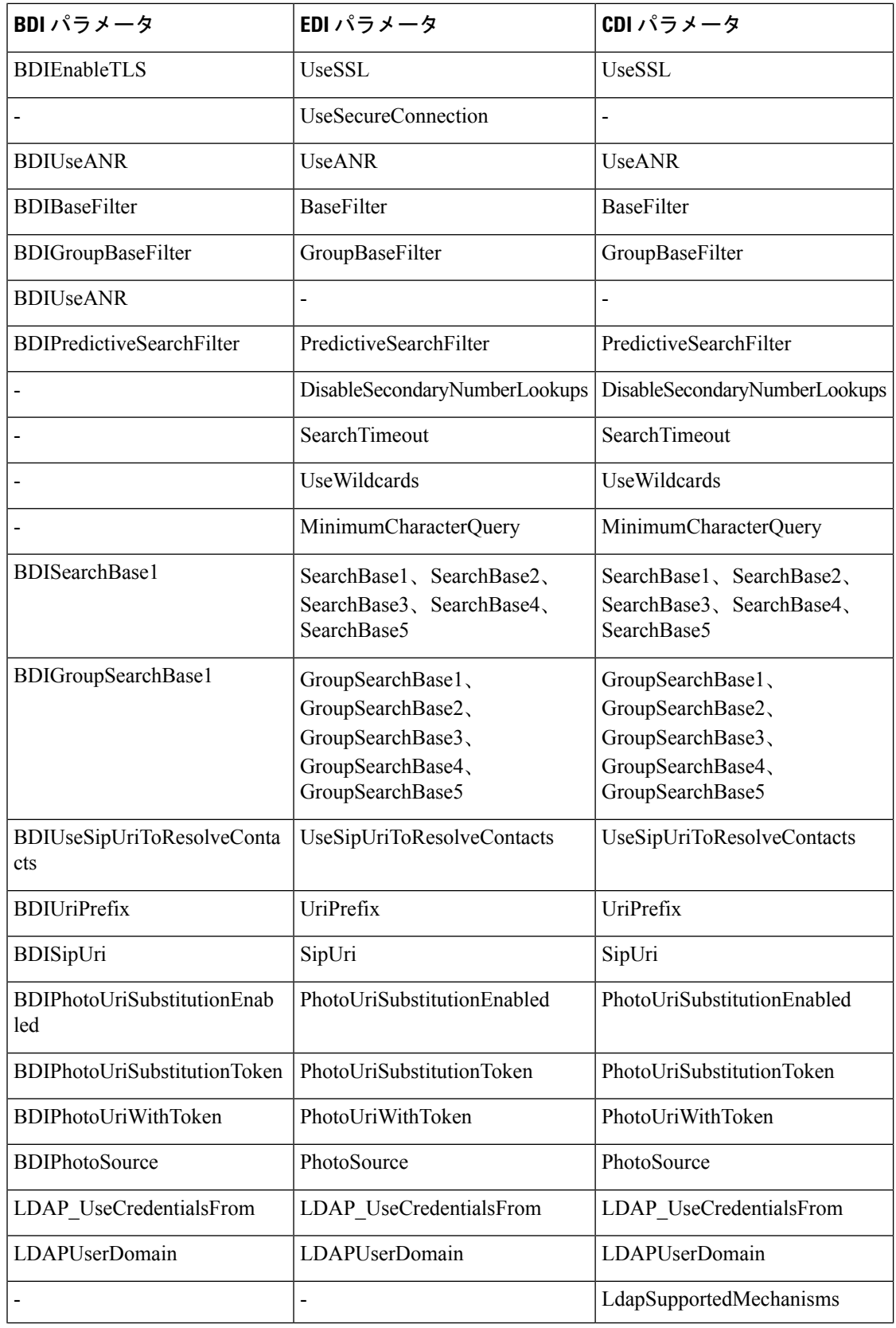

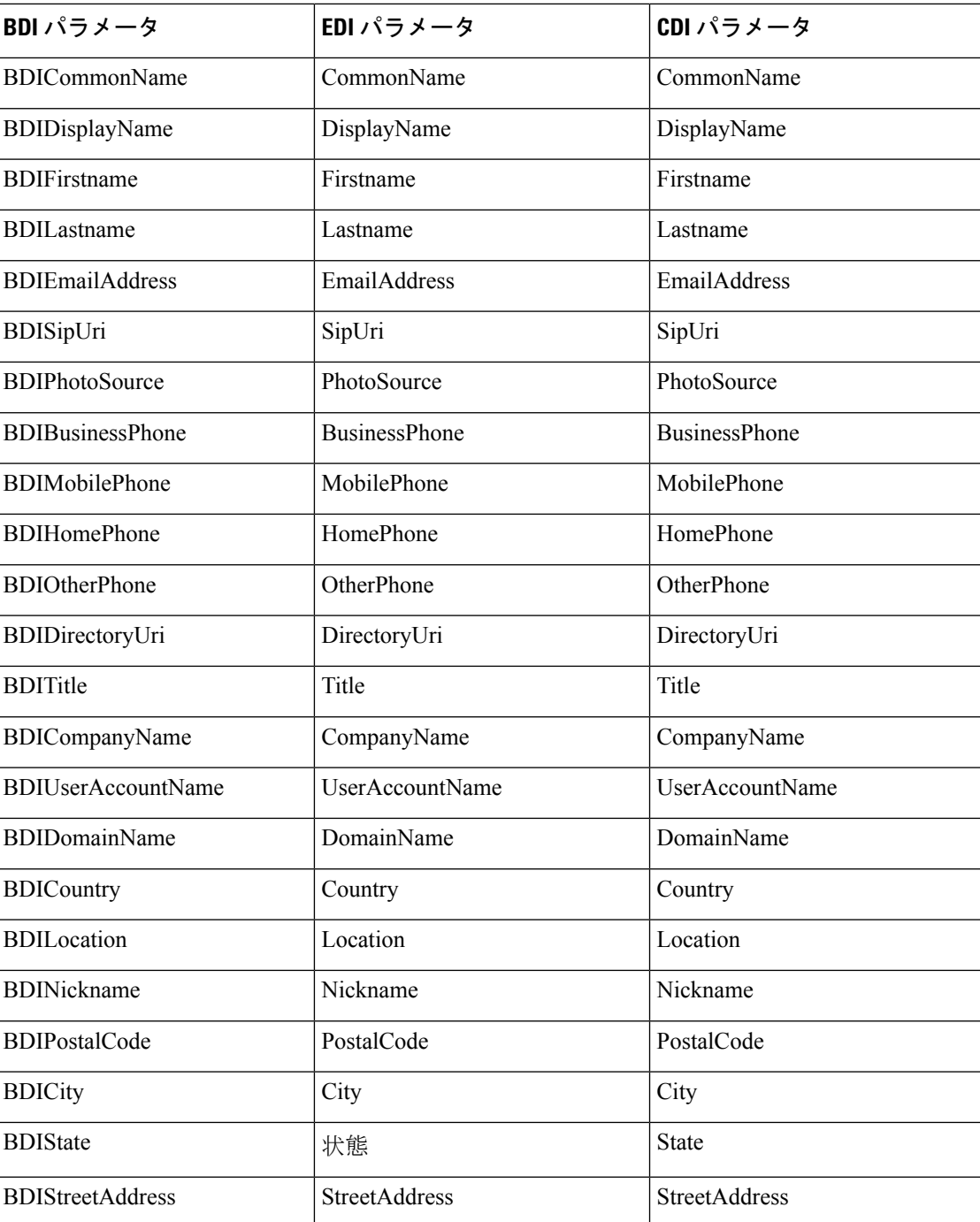

# <span id="page-2-0"></span>**CDI** パラメータ

CDI パラメータはすべてのクライアントに適用されます。

## ディレクトリ接続

#### **PrimaryServerName**

プライマリ ディレクトリ サーバのアドレスを指定します。このパラメータを設定すると、手 動接続を有効にすることができ、クライアントは自動的にディレクトリサーバを検出できなく なります。

(注)

- クライアントは、次の方法でプライマリ ディレクトリ サーバまたはセカンダリ ディレクトリ サーバへの接続を試行します。
	- クライアントは起動すると、プライマリ サーバへの接続を試行します。
	- 次のような場合は、セカンダリ サーバへの接続を試行します。
		- プライマリ サーバが使用できない。
		- クライアントが接続した後でプライマリ サーバで障害が発生した。
	- セカンダリサーバに正常に接続できれば、クライアントは次回再起動されるまでセカンダ リ サーバへの接続を保持します。
	- クライアントが接続されているときに、セカンダリサーバに障害が発生すると、クライア ントはプライマリ サーバに接続しようと試行します。
	- IP アドレス:プライマリ ディレクトリ サーバの IP アドレスを使用します。
	- FQDN:プライマリ ディレクトリ サーバの FQDN を使用します。

例: < PrimaryServerName>parent-domain-fqdn</PrimaryServerName>

#### **SecondaryServerName**

バックアップ ディレクトリ サーバのアドレスを指定します。

手動接続を有効にして、クライアントが自動的にディレクトリサーバを検出できないようにす るには、このパラメータを設定する必要があります。

PrimaryServerName パラメータの値を指定する場合は、フェールオーバー用にこのパラメータ を設定する必要があります。

- IP アドレス:バックアップ ディレクトリ サーバの IP アドレスを使用します。
- FQDN:バックアップ ディレクトリ サーバの FQDN を使用します。
- 例:<SecondaryServerName>www.example.com</SecondaryServerName>

#### **ServerPort1**

プライマリ ディレクトリ サーバのポートを指定します。

PrimaryServerName パラメータの値を指定する場合は、このパラメータを設定する必要があり ます。

例:<ServerPort1>123</ServerPort1>

#### **ServerPort2**

バックアップ ディレクトリ サーバのポートを指定します。

SecondaryServerName パラメータの値を指定する場合は、このパラメータを設定する必要があ ります。

例:<ServerPort2>345</ServerPort2>

#### **ConnectionUsername**

クライアントがディレクトリサーバで認証するために使用される共有ユーザ名を手動で指定す ることができます。

デフォルトで、Jabber デスクトップクライアントは、Kerberos またはクライアント証明書認証 を使用します。このパラメータは、Kerberosまたはクライアント証明書認証のどちらかを使用 してもディレクトリサーバーで認証ができない場合のみに使用します。

ディレクトリに対する読み取り専用権限を持っているアカウントの既知のまたは公開されてい るクレデンシャルのセットのみを使用する必要があります。

Ú

重要 クライアントは、プレーン テキストとしてこのユーザ名を転送し、保存します。

例:<ConnectionUsername>username</ConnectionUsername>

#### **ConnectionPassword**

ディレクトリサーバでの認証にクライアントが使用できる共有パスワードを手動で指定できる ようにします。

デフォルトで、Jabber デスクトップクライアントは、Kerberos またはクライアント証明書認証 を使用します。このパラメータは、Kerberosまたはクライアント証明書認証のどちらかを使用 してもディレクトリサーバーで認証ができない場合のみに使用します。

ディレクトリに対する読み取り専用権限を持っているアカウントの既知のまたは公開されてい るクレデンシャルのセットのみを使用する必要があります。

Ú

LDAPをプレーンテキスト送信の設定にしない限り、クライアントはこのパスワードが暗号化 重要 されているものとして送信、保存します。

このパラメータの値は、共有パスワードです。

例:<ConnectionPassword>password</ConnectionPassword>

## **UseSSL**

デフォルト設定:True

LDAPサーバーへの接続は、デフォルトで、LDAPSプロトコルを使用してSSLを使用します。

これを False に設定すると、プレーンテキストの LDAP プロトコルを使用します。プレーンテ キストの LDAP プロトコルは、LDAP ポートが 389 または 3268 のいずれかであり、UseSSL 設 定キーが設定されていない場合にも選択されます。

(注) 設定時の構成キーは、プロトコルの自動決定を上書きします。

### **UseANR**

デフォルト設定(すべてのクライアント): true

予測検索クエリの実行時に、あいまいな名前の解決(ANR)の使用を有効または無効にします。

true に設定すると、Jabber は ANR を使用して予測検索を行う LDAP クエリを構築します。

False に設定されている場合、Jabber は、予測検索で使用するための複雑なクエリを構築しま す。

JabberがOpenLDAPサーバーに接続されている場合、ANRが無効になります。Active Directory サーバーに接続している場合にのみ有効になります。

非 ANR サーバーで使用されるクエリの形式は、「PredictiveSearchFilter」 パラメータを使用し て設定されます。

例: <UseANR>false</UseANR>

## ディレクトリ クエリー

#### **BaseFilter**

Active Directory クエリーの基本フィルタを指定します。

ディレクトリへのクエリーの実行時にユーザ オブジェクト以外のオブジェクトを取得するに は、ディレクトリのサブキー名を指定する必要があります。

設定ファイルには、有効な XML 文字実体参照のみを含めることができます。カスタムベース フィルタを指定する場合は、&ではなく、& を使用します。

すべてのクライアントのデフォルト値は (&(objectCategory=person)( objectClass=user) です。

例: <BaseFilter>(&(objectCategory=person) (memberOf=cn=group-name))</BaseFilter>

#### **GroupBaseFilter**

Active Directory エンタープライズ グループ クエリーの基本フィルタを指定します。

すべてのクライアントのデフォルト値は、

(&(objectCategory=group)

(!(groupType:1.2.840.113556.1.4.803:=2147483648)) です(使用する前に、この 値に挿入されているスペースをすべて削除してください)。

例: <GroupBaseFilter>(&(objectCategory=person)(memberOf=cn=group-name))</GroupBaseFilter>

#### **PredictiveSearchFilter**

予測検索LDAPクエリの属性設定を定義します。検索クエリーをフィルタするために、複数の カンマ区切り値を定義できます。

この設定は、「UseANR」が False に設定されている場合、または非 Active Directory サーバー に接続している場合にのみ読み取られます。UseANR が任意の値に設定されていない場合、 Jabber は予測検索クエリに対してデフォルトの属性設定を使用します。

デフォルト値は、次の Jabber パラメータの属性マップに基づいて作成されます。

- メール アドレス
- •ユーザ名 (username)
- displayname
- givenname
- surname
- nickname
- sipURI

これらの属性の一般的なマッピングは次のとおりです。

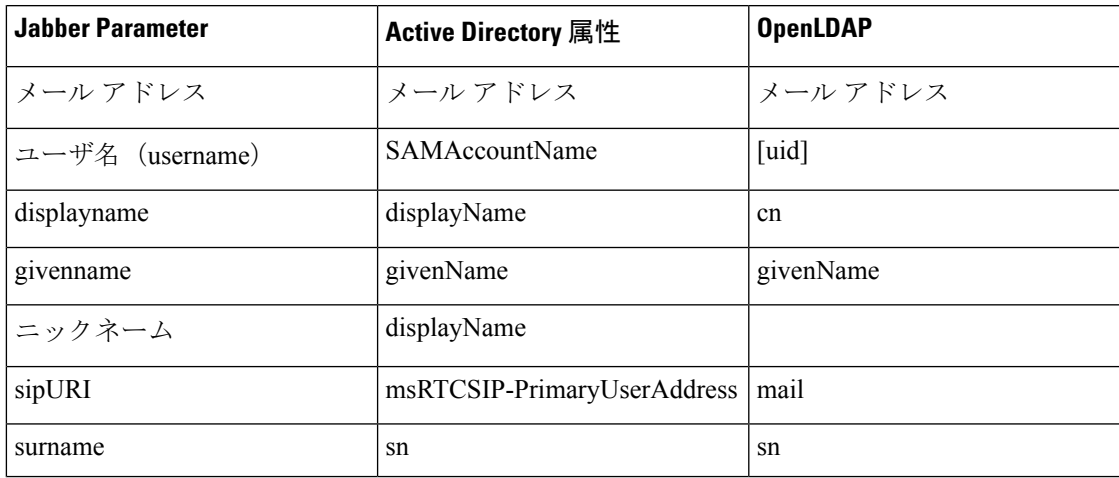

ディレクトリサーバーが、ANR 形式のクエリをサポートしていない場合で、予測検索クエリ 用に照会された属性設定をカスタマイズする場合は、この設定を使用できます。

#### **DisableSecondaryNumberLookups**

携帯電話番号、自宅の電話番号、他の電話番号などの仕事用の番号を使用できない場合に、 ユーザが代替連絡先番号を検索できるかどうかを指定します。

- ●0(デフォルト):ユーザは代替連絡先番号を検索できます。
- 1:ユーザは代替連絡先番号を検索できません。
- 例:<DisableSecondaryNumberLookups>1</DisableSecondaryNumberLookups>

#### **SearchTimeout**

クエリのタイムアウト時間を秒数で指定します。

このパラメータの値は秒数です。デフォルト値は 5 です。

例:<SearchTimeout>6</SearchTimeout>

#### **UseWildcards**

ユーザがワイルドカード検索を使用できるようにするかどうかを指定します。

• 0(デフォルト):ワイルドカードを使用しません。

• 1:ワイルドカードを使用します。

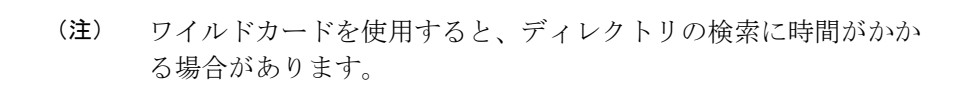

例:<UseWildcards>1</UseWildcards>

#### **MinimumCharacterQuery**

ディレクトリから名前をクエリーするためにユーザが入力する必要のある連絡先名の最小文字 数を設定します。

このパラメータの唯一の値は数値です。デフォルト値は 3 です。

たとえば、このパラメータの値として2を設定した場合、ユーザが検索フィールドに少なくと も2文字を入力するとクライアントはディレクトリを検索します。

例:<MinimumCharacterQuery>2</MinimumCharacterQuery>

#### **SearchBase1**、**SearchBase2**、**SearchBase3**、**SearchBase4**、**SearchBase5**

検索が開始されるディレクトリ サーバの場所を指定します。

検索ベースはクライアントが検索を実行するルートです。デフォルトの場合、クライアントは ディレクトリ ツリーのルートから検索を行います。

ActiveDirectoryは通常、検索ベースを必要としません。特定のパフォーマンス要件がある場合 にのみ、ActiveDirectoryの検索ベースを指定します。また、検索ベースを指定するときには、 ディレクトリ内の特定の場所へのバインディングを作成するために、Active Directory 以外の ディレクトリ サーバの検索ベースを指定する必要もあります。

このパラメータの値は、ディレクトリ ツリー内の検索可能な組織単位 (OU) です。デフォル トの動作を上書きする場合は、最大 5 つの検索ベースの値を OU に指定することができます。

 $\mathcal{L}$ 

OUを指定すると、検索対象を特定のユーザグループに制限することができます。たとえば、 ユーザのサブセットが IM 機能のみを使用しているとします。これらのユーザを OU に含め、 この OU を検索ベースとして指定します。 ヒント

例:<SearchBase1>OU=Users1</SearchBase1>

#### **GroupSearchBase1**、**GroupSearchBase2**、**GroupSearchBase3**、**GroupSearchBase4**、 **GroupSearchBase5**

エンタープライズ グループの検索を開始するディレクトリ サーバの場所を指定します。

検索ベースはクライアントが検索を実行するルートです。デフォルトの場合、クライアントは ディレクトリ ツリーのルートから検索を行います。

デフォルトの動作を上書きする場合は、最大5つの検索ベースの値を組織単位(OU)に指定 することができます。

このパラメータの値は、ディレクトリ ツリー内の検索可能な OU です。

例:<GroupSearchBase1>OU=Group1</GroupSearchBase1>

# **IM** アドレス スキーム

#### **UseSipUriToResolveContacts**

Cisco IM and Presence サービスで使用する IM アドレス方式を指定します。

- true:ディレクトリ URI スキームを使用します。
- false (デフォルト): User ID @[Default Domain] スキームを使用します。
- 例:<UseSipUriToResolveContacts>true</UseSipUriToResolveContacts>

**UriPrefix**

SipUri パラメータから削除するプレフィックスを指定します。 値はプレフィックス文字列です。

たとえば、sip: が msRTCSIP-PrimaryUserAddress ディレクトリ属性の前に付加されている場合 があります。

例:<UriPrefix>sip:</UriPrefix>

#### **SipUri**

IM アドレス スキーム フィールドをマッピングするディレクトリ属性フィールドを指定しま す。

このパラメータの値として、次のいずれかのディレクトリ属性フィールドを指定できます。

- mail
- msRTCSIP-PrimaryUserAddress
- 例:<SipUri>msRTCSIP-PrimaryUserAddress</SipUri>

### **LdapSupportedMechanisms**

すべてのクライアントに適用されます。

LDAP サーバーで認証する順序を指定します。

以下に指定した各メカニズムは、コンタクト サービスおよび LDAP サーバでサポートする必 要があります。

スペースを使用して、複数の認証メカニズムを区切ります。

- **GSSAPI(default)**—Kerberos v5.デスクトップクライアントでのみサポートされています。
- **EXTERNAL**—SASL external.
- • **PLAIN** シンプル LDAP バインド。(匿名バインドは、シンプルバインドのサブセット です)。ConnectionUsername および ConnectionPassword パラメータ、または LDAP\_UseCredentialsFrom パラメータが既存する場合は、デフォルトで使用されます。

例 1: <LdapSupportedMechanisms>GSSAPI EXTERNAL PLAIN</ LdapSupportedMechanisms>

この例では、Jabber は、まず GSSAPI がサポートされているかを確認し、次に認証を試みま す。GSSAPI がサポートされていない場合、Jabber は EXTERNAL がサポートされているかど うかを確認し、認証を試みます。どちらもサポートされていない場合は、JabberはPLAINでの 認証を試みます。

例 2: <LdapSupportedMechanisms>PLAIN</LdapSupportedMechanisms>

この例では、Jabber はPLAINでの認証のみを使用します。

### **EnableEmployeeNumber**

Windows 版 Cisco Jabber に適用されます。

ユーザが Jabber を使用して、LDAP サーバを検索したときに、LDAP サーバから従業員番号を フェッチします。

- 0 または false (デフォルト): 従業員番号は無効になります。
- 1 または true: 従業員番号が有効になります。

例: <EnableEmployeeNumber>0</EnableEmployeeNumber>

### **UseLdapReferral**

Windows 版 Cisco Jabber と Android 版 Cisco Jabber に適用されます。

クライアントが連絡先の解決を試みるときに LDAP 紹介を使用するかどうかを指定します。 値:

- 0 (デフォルト): LDAP 紹介を無効にします。
- 1: LDAP 紹介を有効にします。

例: <UseLdapReferral>1</UseLdapReferral>

### **LDAP\_UseCredentialsFrom**

オンプレミス展開向けのすべての Cisco Jabber クライアントに適用されます。

ディレクトリ サーバに接続するときに Cisco Jabber が使用するログイン情報を指定します。

- Voicemail:ディレクトリ サーバに接続するとき、ボイスメール ログイン情報を使用しま す。
- Exchange:ディレクトリ サーバへの接続時に、Cisco Jabber が Microsoft Exchange への接続 に使用するクレデンシャルを使用します。
- CUCM:ディレクトリ サーバへの接続時、Cisco Unified Communications Manager のクレデ ンシャルを使用します。

例:<LDAP UseCredentialsFrom>CUCM</LDAP UseCredentialsFrom>

このパラメータを設定すると、ディレクトリのログイン情報をオプションウィンドウで手動で 入力できなくなります。ディレクトリのログイン情報は、Cisco UnifiedCommunications Manager のサービス プロファイルまたは、jabber-config.xml ファイルの CDI ディレクトリ統合パ ラメータを使用して設定できます。同期されたログイン情報と管理者が定義したログイン情報 の両方を使用することは推奨されません。

場合によっては、LdapUserDomain パラメータを使用して、LDAP サーバーへの認証を行うよ うドメインを定義する必要があります (該当する場合)。たとえば、認証 ID は、<*CUCM Username*>@<LdapUserDomain>のようになります。

設定が矛盾するので、LDAP UseCredentialsFrom パラメータと次のパラメータを併用しないで ください。 • LdapAnonymousBinding (注)

- ConnectionUsername および ConnectionPassword
- UseWindowsCredentials

### **LdapUserDomain**

オンプレミス展開向けのすべての Cisco Jabber クライアントに適用されます。

LDAP サーバに接続するときに、ユーザ名に付加するドメインを指定します。LDAP サーバが UPNまたは電子メールベースのアカウント認証を必要とするとき役立ちます。このパラメータ は、LDAP UseCredentialsFrom と一緒に使用します。

ユーザ名に @ 記号が付加され、続いて LdapUserDomain に指定された値が付加されます。結果 の値はLDAPサーバへの接続で使用されます。たとえば、AdamMcKenzieという名前のユーザ のユーザ ID を *amckenzie*、LdapUserDomain を *example.com* とすると、LDAP サーバ認証での ユーザ名は *amckenzie@example.com* になります。

例:<LdapUserDomain>example.com</LdapUserDomain>

### **LdapDNSForestDomain**

すべての Cisco Jabber クライアントに適用されます。

Ú

制約事項 このパラメータは、Windows 以外の環境で jabber-config ファイルでのみ使用します。

Jabberは、最初にDNSFORESTNAME環境変数を読み取ることによって、DNSSRVクエリを使 用してグローバルカタログを検出します。環境変数が存在しない場合、Jabberは、WindowsAPI を使用して DNS フォレスト名を取得します。Windows 以外の環境でも Jabber が同様に動作す るようにするには、jabber-config ファイル内で DNS フォレスト名を LdapDNSForestDomain に 配置します。

### 連絡先の写真

#### **PhotoUriSubstitutionEnabled**

写真を表示するために URI を使用するかどうかを指定します。

• true:写真 URI の代替が有効にされます。

• false (デフォルト):写真 URI の代替が無効になります。

例: <PhotoUriSubstitutionEnabled>true</PhotoUriSubstitutionEnabled>

#### **PhotoUriSubstitutionToken**

写真のパスを作成するために使用される写真 URI のトークンを指定します。

PhotoURISubstitutionToken パラメータと組み合わせて使用できるのは次の属性だけです。

- 共通名 (Common Name)
- 表示名
- 名
- 姓
- Nickname
- •電子メールアドレス (Email Address)
- フォト ソース(Photo Source)
- 職場電話(Business Phone)
- 携帯電話(Mobile Phone)
- 自宅電話(Home Phone)
- 連絡先電話(Preferred Phone)
- 他の電話 (Other Phone)
- 役職 (Title)
- 会社名 (Company Name)
- •ユーザアカウント名 (User Account Name)
- ドメイン名 (Domain Name)
- ロケーション(Location)
- 郵便番号 (Post Code)
- 都道府県(State)
- 市区町村郡 (City)
- 番地(Street)

#### Ú

このパラメータを使用するときには、PhotoUriSubstitutionEnabledパラメータがtrueに設定され ていることを確認する必要があります。 重要

このパラメータの値は、ディレクトリ属性です。 例:<PhotoUriSubstitutionToken>sAMAccountName</PhotoUriSubstitutionToken> **PhotoUriWithToken** 変数値として、ディレクトリ属性が付いた写真 URI を指定します。 パラメータは LDAP ディレクトリ統合に適用されます。 Œ 制約事項 クライアントはクレデンシャルなしで、Web サーバから画像を取得できる必要があります。 写真 URI の代替を設定するには、PhotoUriSubstitutionToken の値としてディレクトリ属性を設 定します。 このパラメータの値は URI です。 例:<PhotoUriWithToken>http://staffphoto.example.com/sAMAccountName.jpg</PhotoUriWithToken> **PhotoSource** 連絡先の写真をバイナリ オブジェクトとしてまたは写真の URI の形で格納するディレクトリ 属性の名前。 値はディレクトリ属性です。 例:<PhotoSource>thumbnailPhoto</PhotoSource> ヒント 「jpegPhoto」、「thumbnailPhoto」などの属性を使用する場合は、これらが Active Directory の グローバル カタログに追加されることを確認します。

### **PhoneNumberMasks**

ユーザが電話番号を検索するときに使用するマスクを指定します。

たとえば、ユーザが +14085550100 からのコールを受信するとします。ディレクトリでは、こ の番号は +(1) 408 555 0100 です。+1408|+(#) ### ### #### というマスクが番号に解決さ れます。マスク文字列の長さは、レジストリサブキー名のサイズ制限を超えることはできませ  $\lambda$ 

電話マスクは、クライアントでディレクトリを検索する前に電話番号に適用されます。電話マ スクを正しく設定すると、完全一致クエリーとしてディレクトリ検索が成功するため、ディレ クトリ サーバのパフォーマンスへの影響が回避されます。

次の表に、電話マスクに含めることができる要素を示します。

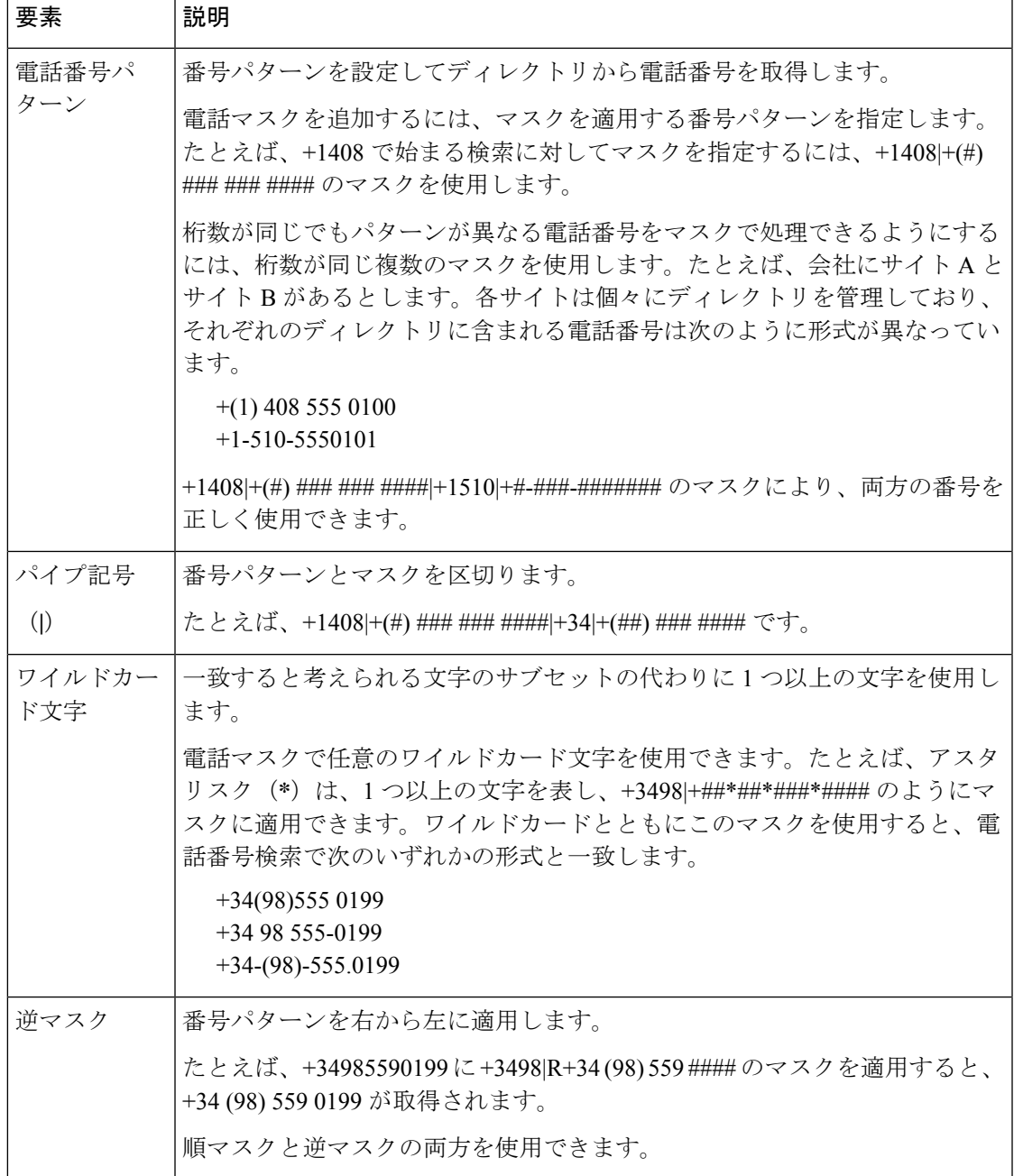

このパラメータの唯一の値は、マスク文字列です。

例:<PhoneNumberMasks>+1408|+(#) ### ### ####</PhoneNumberMasks>

# **ContactSearchSource**

すべてのクライアントに適用されます。

前提条件: Jabber チーム メッセージングモードを有効にする。

Jabberチームメッセージングモードを実行している環境のJabber検索に使用する送信元を指定 します。検索結果とともに、その人物のプロファイル写真を閲覧し、通話することができま す。

CI の値でContactProfileSearchパラメータを設定した場合は、このパラメータは無視されます。

- CI (デフォルト): Jabber のユーザは、Teams ディレクトリ内の共通アイデンティティ (CI) 内にある連絡先を検索できます。
- CI-UDS-LDAP: Jabber は、CI および社内ディレクトリ (UDS/LDAP) から連絡先を検索する ことができます。

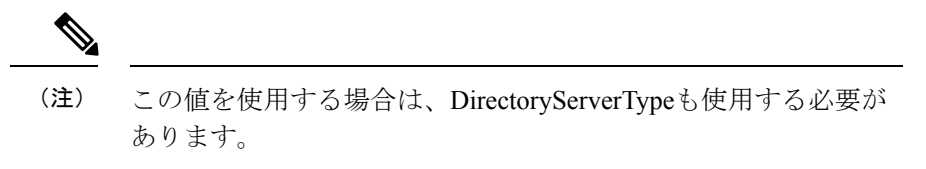

例: <ContactSearchSource>CI-UDS-LDAP</ContactSearchSource>

## **ContactProfileSource**

すべてのクライアントに適用されます。

前提条件: Jabber チーム メッセージングモードを有効にする。

Jabberチームメッセージングモードが実行されている環境で、ユーザの連絡先のプロファイル のソースを定義します。検索結果とともに、その人物のプロファイル写真を閲覧し、通話する ことができます。

- CI: Teams ディレクトリ内の共通アイデンティティ (CI)からのプリファイル情報。この値 を設定した場合、ContactSearchSource パラメータは無視され、予測検索は CI にのみ表示 されます。
- CI-UDS-LDAP (デフォルト): Jabber は、UDS または LDAP からプロファイル情報を取得し ます。ユーザの写真や表示名など、ユーザの詳細が合致しない場合、UDS/LDAPからのプ ロファイル情報より、CIのプロファイル情報が優先されます。

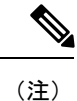

この値を使用する場合は、DirectoryServerTypeも使用する必要が あります。

例: <ContactProfileSource>CI-UDS-LDAP</ContactProfileSource>

## **DirectoryServerType**

すべてのクライアントに適用されます。

連絡先解決に使用するディレクトリサーバの種類を指定します。Jabberでは、contactsearchsource または contactsearchsource を CI-UDS-LDAPに設定すると、このパラメータが使用されます。

MRA を使用している場合、Jabber はこのパラメータを無視して、UDS を使用します。

このパラメータに使用する値は次のとおりです。

- Ldap: LDAP サーバに接続します。
- UDS—Connect to UDS (Cisco Unified Communications Manager サーバ). この値は、すべての Cisco Jabber クライアントで使用されます。また、お使いの Expressway モバイルおよび Remote Access にも適用できます。
- 例: < DirectoryServerType > LDAP </DirectoryServerType >

# <span id="page-16-0"></span>属性マッピングのパラメータ

次の表に、LDAP ディレクトリ属性をマッピングするためのパラメータを示します。

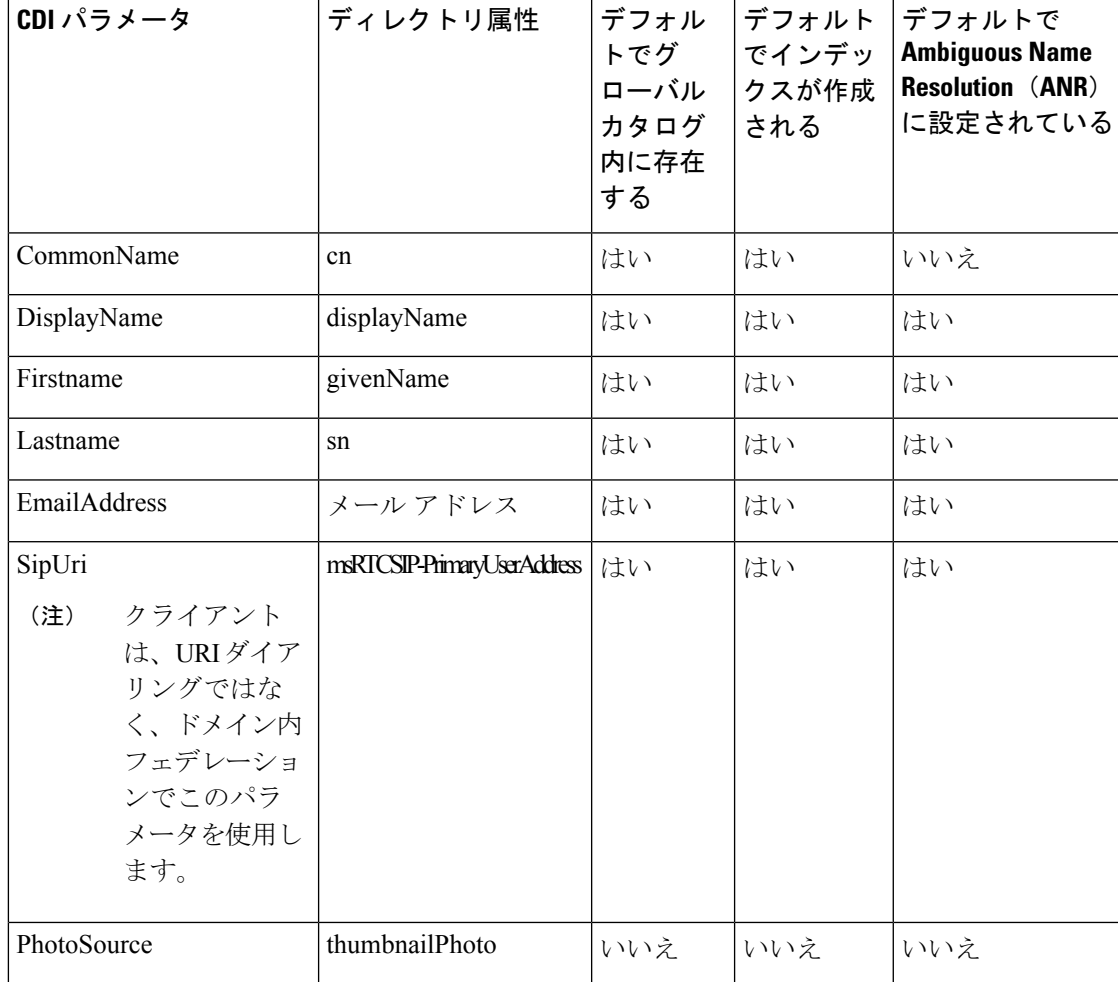

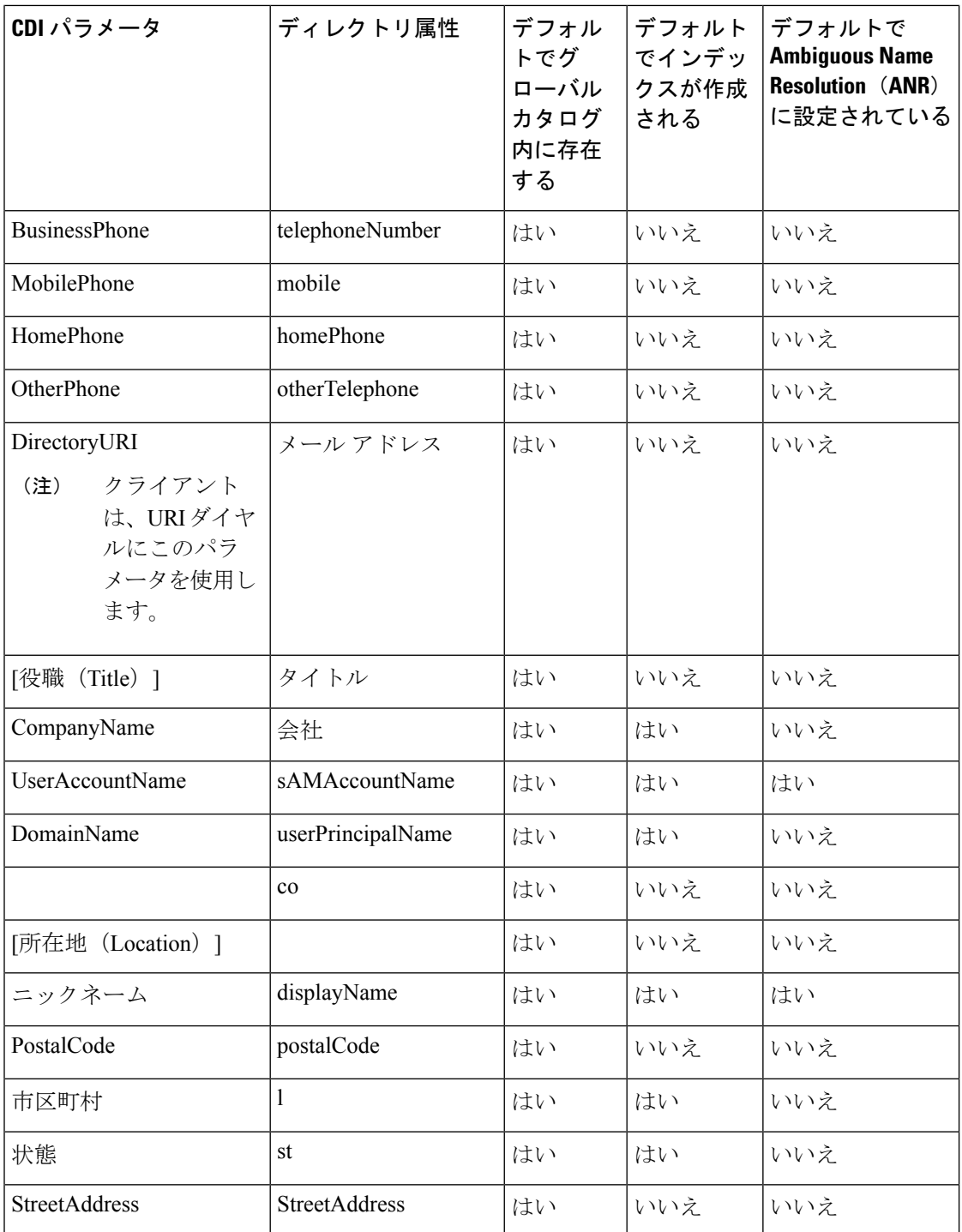

# ディレクトリ サーバの属性

クライアントのLDAPディレクトリサーバで属性のインデックスを作成する必要があります。 これによりクライアントが連絡先を解決できます。

デフォルトの属性マッピングを使用するには、次の属性のインデックスを作成する必要があり ます。

- sAMAccountName
- displayName
- sn
- 名前
- proxyAddresses
- [mail]
- 部署
- givenName
- telephoneNumber

さらに、セカンダリ番号クエリーについては、次の属性もインデックス化する必要があり ます。

- otherTelephone
- mobile
- homePhone

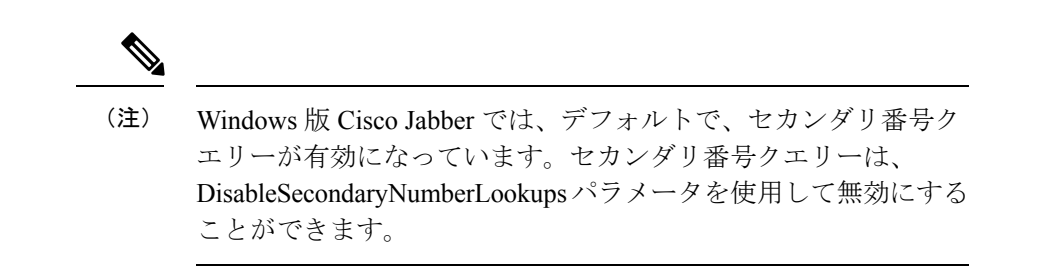

• msRTCSIP-PrimaryUserAddress

Windows 版 Cisco Jabber はデフォルトでグローバル カタログ サーバに接続するため、すべての 属性がグローバル カタログ サーバ上に存在することを確認する必要があります。Microsoft Active Directory スキーマ スナップインなどの適切なツールを使用すると、グローバル カタロ グ サーバに属性を複製できます。グローバル カタログ サーバに属性を複製するかどうかを選 択できます。

- グローバル カタログ サーバに属性を複製すると、ドメイン内の Active Directory サーバ間 でトラフィックが生成されます。そのため、グローバル カタログ サーバへの属性の複製 は、ネットワーク トラフィックが余分な負荷を処理できる場合にのみ行う必要がありま す。
- グローバル カタログ サーバに属性を複製しない場合は、ドメイン コントローラに接続す るように Cisco Jabber を設定します。このように設定した場合は、クライアントがドメイ ン コントローラに接続するときに、それぞれの単一ドメインだけを問い合わせます。

# <span id="page-19-0"></span>**UDS** パラメータ

UDSパラメータは、UDSサーバに接続する場合、および連絡先の解決とディレクトリクエリー を実行する場合に使用します。

UDS パラメータは、すべての Cisco Jabber クライアントに適用されます。

# ディレクトリ接続

#### **PresenceDomain**

プレゼンス ノードのドメインを指定します。このパラメータは必須です。

このパラメータの唯一の値は、プレゼンス ノードのドメインです。

クライアントは、IMアドレスを作成するために、このドメインをユーザIDに追加します。た とえば、Adam McKenzie という名前のユーザのユーザ ID が *amckenzie* であるとします。プレ ゼンス ノード ドメインとして *example.com* を指定します。

ユーザがログインすると、クライアントは Adam McKenzie 用に *amckenzie@example.com* という IM アドレス を作成します。

例: <PresenceDomain>example.com</PresenceDomain>

#### **UdsServer**

Cisco Unified Communications Manager User Data Service(UDS)サーバのアドレスを指定しま す。

このパラメータは、クライアントが自動的に UDS サーバを検出できない手動接続の場合に必 要です。

- IP アドレス:UDS サーバの IP アドレスを使用します。
- FQDN:UDS サーバの FQDN を使用します。
- 例:<UdsServer>ccm1</UdsServer>

## **IM** アドレス スキーム

#### **UdsPhotoUriWithToken**

変数値として、ディレクトリ属性が付いた写真 URI を指定します。

このパラメータは UDS ディレクトリ統合に適用されます。次のいずれかのケースで連絡先の 写真をダウンロードするには、このパラメータを指定する必要があります。

- UDSを使用するように DirectoryServerType パラメータを設定した場合。この設定では、企 業のファイアウォールの内側または外側のクライアントが連絡先解決に UDS を使用しま す。
- Expressway for Mobile and Remote Access を展開した場合。この展開では、企業のファイア ウォールの外側のクライアントが自動的に連絡先解決に UDS を使用します。

#### Ú

制約事項 クライアントはクレデンシャルなしで、Web サーバから画像を取得できる必要があります。

このパラメータの値は URI です。

例:<UdsPhotoUriWithToken>http://www.photo/url/path/%%uid%%.jpg</UdsPhotoUriWithToken>

#### **UseSIPURIToResolveContacts**

IM and Presence サービスで使用する IM アドレス方式を指定します。

- true:ディレクトリ URI スキームを使用します。
- false (デフォルト): User ID@[Default Domain] スキームを使用します。
- 例:<UseSIPURIToResolveContacts>true</UseSIPURIToResolveContacts>

#### **UriPrefix**

SipUri パラメータから削除するプレフィックスを指定します。

唯一の値はプレフィックス文字列です。

たとえば、sip: が msRTCSIP-PrimaryUserAddress ディレクトリ属性の前に付加されている場合 があります。

SipUri が msRTCSIP-PrimaryUserAddress に設定されていない場合は、<UriPrefix>sip:</UriPrefix> のタグを削除します。

例:<UriPrefix>sip:</UriPrefix>

#### **SipUri**

IM アドレス スキーム フィールドをマッピングするディレクトリ属性フィールドを指定しま す。

このパラメータの値として、次のいずれかのディレクトリ属性フィールドを指定できます。

- mail
- msRTCSIP-PrimaryUserAddress
- 例:<SipUri>msRTCSIP-PrimaryUserAddress</SipUri>

## **EmailAddress**

すべての Cisco Jabber クライアントに適用されます。

ユーザ データ サービス (UDS) 内のどの属性が電子メールアドレスであるかを指定します。こ のパラメータを value mail と設定します。

例:

<EmailAddress>mail</EmailAddress>

このパラメータは、最新の Jabber バージョンで LDAP および UDS クエリの両方をサポートし ます。 (注)

### **DirectoryUriPrefix**

すべての Cisco Jabber クライアントに適用されます。

データが LDAP から取得された場合にのみ、DirectoryUri 値から削除するプレフィックスを指 定します。

たとえば、ディレクトリ URI が sip: amckenzie@example.comである場合は、次のように設定し ます。

<DirectoryUriPrefix>sip:</DirectoryUriPrefix>

### **MaxWordsOfFirstName**

すべての Cisco Jabber クライアントに適用されます。

このパラメータは、UDSディレクトリ統合に適用され、ユーザの名が予測検索で使用できる最 大単語数を指定します。ユーザの名のデフォルト値は2文字であり、最大単語数は制限されて いません。

例: <MaxWordsOfFirstName>2</MaxWordsOfFirstName>

### **MaxWordsOfLastName**

すべての Cisco Jabber クライアントに適用されます。

このパラメータは、UDSディレクトリ統合に適用され、ユーザの姓が予測検索で使用できる最 大単語数を指定します。ユーザの姓のデフォルト値は2文字であり、最大単語数は制限されて いません。

例: < MaxWordsOfLastName > 2 </MaxWordsOfLastName >

# <span id="page-22-0"></span>ディレクトリ サーバ設定の例

ここでは、サポートされている統合シナリオについて説明し、設定の例を示します。

## ドメイン コントローラの接続

ドメイン コントローラに接続するには、次のパラメータを設定します。

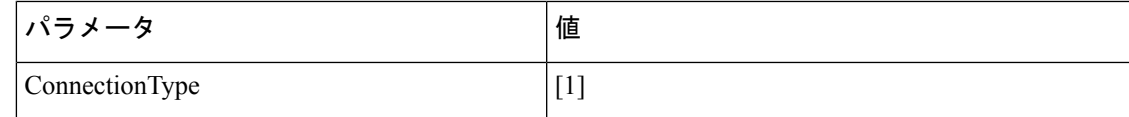

設定例を次に示します。

```
<Directory>
```
<ConnectionType>1</ConnectionType></Directory>

### **KerberosConfiguration**

デスクトップ版 Cisco Jabber に適用されます。

KerberosConfiguration パラメータを jabber-config.xml ファイルに追加できます。パラメータ値 は、MIT-Kerberos 設定ファイルとしてディスクに書き込まれます。

このパラメータを設定しない場合、Jabber は、クライアント マシンが参加している Active Directory ドメインにのみに接続して、ディレクトリ検索を実行します。クライアント マシン が属していない他の Active Directory ドメインに接続するには、domain\_realm マッピングを設 定します。

たとえば、マルチフォレスト環境で、2 つのフォレストが AD インフラストラクチャ内に展開 されているとします。ユーザ アカウントはフォレスト 1 にあり、そのリソースはフォレスト 2 にあります。この場合は、ユーザドメインとしてdomain1.comを設定し、リソースドメイン として domain2.com および child.domain2.com を設定します。フォレスト 1 とフォレス ト 2 間のゼロトラスト関係を確立します。

ユーザが、domain1.com からサインインして、リソースドメインにアクセスする場合は、 jabber-config.xml で、KerberosConfiguration に適切な値を設定します。

Kerberos 設定が 1 つの回線に入力されていても機能しない場合は、この例のように複数の回線 に入力してみてください。 (注)

例:

```
<Directory>
 <KerberosConfiguration>
    [domain realm]
      .domain1.com = DOMAIN1.COM
      .child.domain1.com = CHILD.DOMAIN1.COM
```

```
</KerberosConfiguration>
</Directory>
```
# **Cisco Jabber** の手動サーバー接続

手動でディレクトリ サーバに接続するには、次のパラメータを設定します。

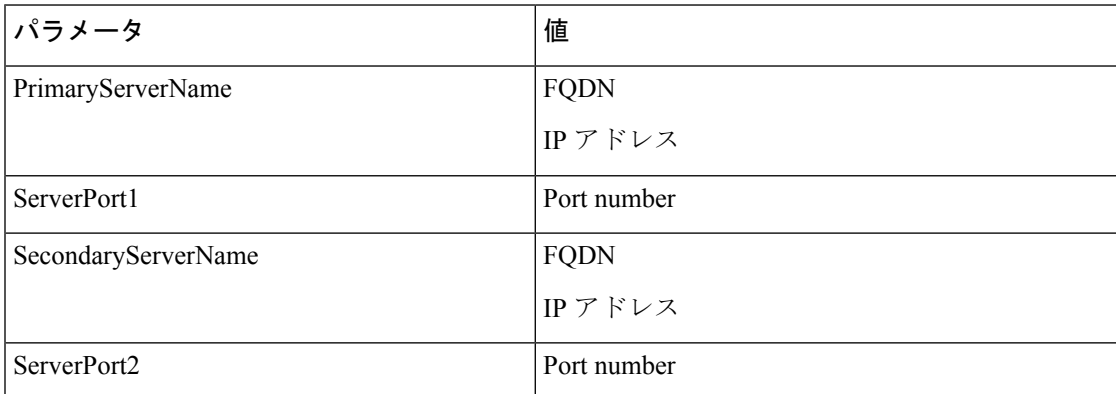

設定例を次に示します。

```
<Directory>
```

```
<PrimaryServerName>primary-server-name.domain.com</PrimaryServerName>
<ServerPort1>1234</ServerPort1>
<SecondaryServerName>secondary-server-name.domain.com</SecondaryServerName>
<ServerPort2>5678</ServerPort2>
</Directory>
```
# **UDS** の統合

UDS と統合するには、次のパラメータを設定します。

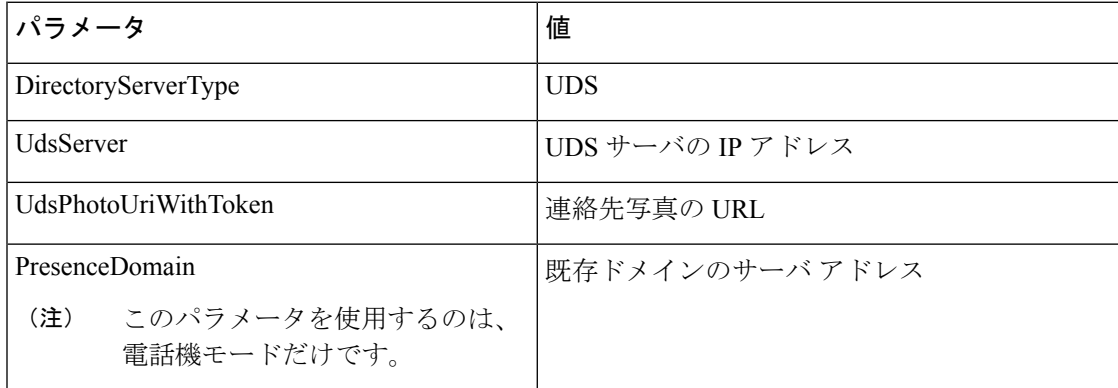

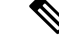

(注)

すべての連絡先解決(つまり、企業ファイアウォールの内側と外側)に UDS を使用する場合 にのみ、DirectoryServerType パラメータを UDS に設定します。

設定例を次に示します。

```
<Directory>
 <DirectoryServerType>UDS</DirectoryServerType>
  <UdsServer>11.22.33.444</UdsServer>
  <UdsPhotoUriWithToken>http://server-name/%%uid%%.jpg</UdsPhotoUriWithToken>
</Directory>
```
### **Expressway for Mobile and Remote Access** の **LDAP** 統合

LDAP ディレクトリ統合と Expressway for Mobile and Remote Access が展開されている場合、ク ライアントは以下を使用します。

- 企業ファイアウォール内では LDAP
- 企業ファイアウォール外では UDS

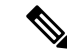

(注)

LDAP はデフォルト設定であるため、クライアント コンフィギュレーション ファイルに DirectoryServerType パラメータを含める必要はありません。

クライアントが企業ファイアウォールの内側でも外側でも連絡先写真を解決できるよう、次の パラメータを設定します。

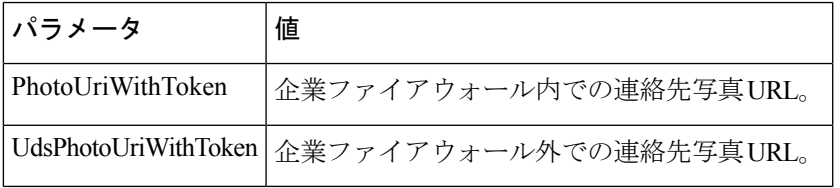

設定例を次に示します。

```
<Directory>
```
<PhotoUriWithToken>http://photo.example.com/sAMAccountName.jpg</PhotoUriWithToken> <UdsPhotoUriWithToken>http://*server-name*/%%uid%%.jpg</UdsPhotoUriWithToken> </Directory>

## **Cisco Jabber®** 用の簡易認証

単純な認証では、次の設定例のように簡易バインドを使用してディレクトリサーバに接続する ことができます。

<ConnectionUsername>username</ConnectionUsername> <ConnectionPassword> password</ConnectionPassword>

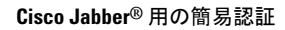

I